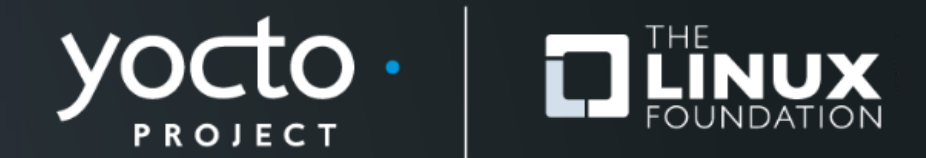

#### **Yocto Project® devtool Overview and Hands-On**

Paul Eggleton, Microsoft (with material by Trevor Woerner)

**Yocto Project Summit, May 2021**

#### **devtool**

- Collection of tools for working on *recipes*:
	- ⚫ **devtool add**
	- ⚫ **devtool edit-recipe**
	- ⚫ **devtool upgrade**
	- ⚫ **devtool finish**
	- ⚫ *etc...*

#### **devtool**

- ...*and more!*
	- ⚫ **devtool modify**
	- ⚫ **devtool deploy-target**
	- ⚫ **devtool undeploy-target**
	- ⚫ **devtool build**
	- ⚫ **devtool build-image**
	- ⚫ *etc...*

#### **devtool – why it exists**

- Our build system is great for repeatable builds from source
- Working with the source itself was hard
	- ⚫ Tempting to just edit sources under tmp/work/…
	- But workflow is painful after that (forced builds, manual patch generation, lost work…)
- Help newer users add new software (alongside regular build and within eSDK)

#### **devtool – past presentations**

- ELC 2017
	- ⚫ Using Devtool To Streamline Your Yocto Project Workflow Tim Orling
	- ⚫ <https://www.youtube.com/watch?v=CiD7rB35CRE>
- ELC 2017
	- ⚫ Yocto Project Extensible SDK: Simplifying the Workflow for Application Developers - Henry Bruce
	- ⚫ <https://www.youtube.com/watch?v=d3xanDJuXRA&t=57s>

#### **devtool – past presentations**

- ELC 2018
	- ⚫ Working with the Linux Kernel in the Yocto Project Sean Hudson
	- ⚫ <https://www.youtube.com/watch?v=tZACGS5nQxw>

#### **devtool – past presentations**

- YPDD 2018 ELC
	- Session 3, Devtool 1 Tim Orling
	- ⚫ <https://www.youtube.com/watch?v=C-usM6gFVSY>
- YPDD 2018 ELC
	- Session 7, Devtool 2 Tim Orling & Henry Bruce
	- [https://www.youtube.com/watch?v=UYsqIP\\_Qt\\_Q](https://www.youtube.com/watch?v=UYsqIP_Qt_Q)

- Yocto Project Reference Manual
	- ⚫ chapter 8 *devtool* Quick Reference
	- ⚫ [https://www.yoctoproject.org/docs/current/ref-manual/ref-manual.html#ref-devtool](https://www.yoctoproject.org/docs/current/ref-manual/ref-manual.html#ref-devtool-reference)reference
- Yocto Project Application Development and the Extensible Software Development Kit (eSDK)
	- ⚫ chapter 2 Using the Extensible SDK
	- ⚫ <https://www.yoctoproject.org/docs/current/sdk-manual/sdk-manual.html#sdk-extensible>

- Yocto Project Linux Kernel Development Manual
	- ⚫ section 2.4 Using *devtool* to Patch the Kernel
	- ⚫ https://www.yoctoproject.org/docs/current/kernel[dev/kernel-dev.html#using-devtool-to-patch-the-kernel](https://www.yoctoproject.org/docs/current/kernel-dev/kernel-dev.html#using-devtool-to-patch-the-kernel)

```
$ devtool --help
usage: devtool [--basepath BASEPATH] [--bbpath BBPATH] [-d] [-q]
              [--color COLOR] [-h]
             <subcommand> ...
OpenEmbedded development tool
options:
 --basepath BASEPATH Base directory of SDK / build directory
 --bbpath BBPATH Explicitly specify the BBPATH, rather than getting it
                    from the metadata
 -d, --debug Enable debug output
 -q, --quiet Print only errors
 --color COLOR Colorize output (where COLOR is auto, always, never)
 -h, --help show this help message and exit
subcommands:
```
**Beginning work on a recipe:** add a new recipe

**...**

```
$ devtool add --help
usage: devtool add [-h] [--same-dir | --no-same-dir] [--fetch URI]
                  [--fetch-dev] [--version VERSION] [--no-git]
                  [--srcrev SRCREV | --autorev] [--srcbranch SRCBRANCH]
                  [--binary] [--also-native] [--src-subdir SUBDIR]
                  [--mirrors] [--provides PROVIDES]
                  [recipename] [srctree] [fetchuri]
Adds a new recipe to the workspace to build a specified source tree. Can
optionally fetch a remote URI and unpack it to create the source tree.
arguments:
 recipename Name for new recipe to add (just name - no version,
                       path or extension). If not specified, will attempt to
                       auto-detect it.
 srctree Path to external source tree. If not specified, a
                       subdirectory of /z/ypdd/2018-10-devtool/my-
                       class/poky/build/workspace/sources will be used.
 fetchuri Fetch the specified URI and extract it to create the
                       source tree
```
**options:**

**-h, --help show this help message and exit**

#### **devtool – workspace**

• a separate environment (layer) in which to work on recipes, sources, patches

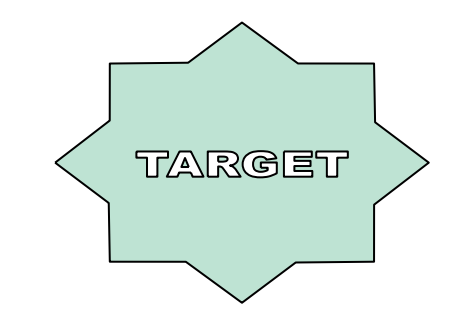

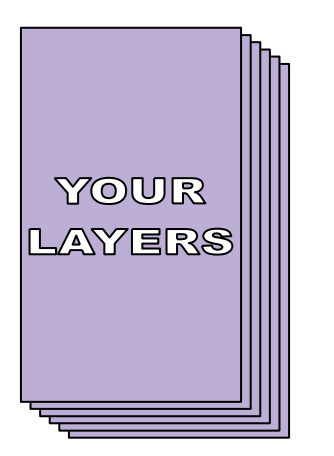

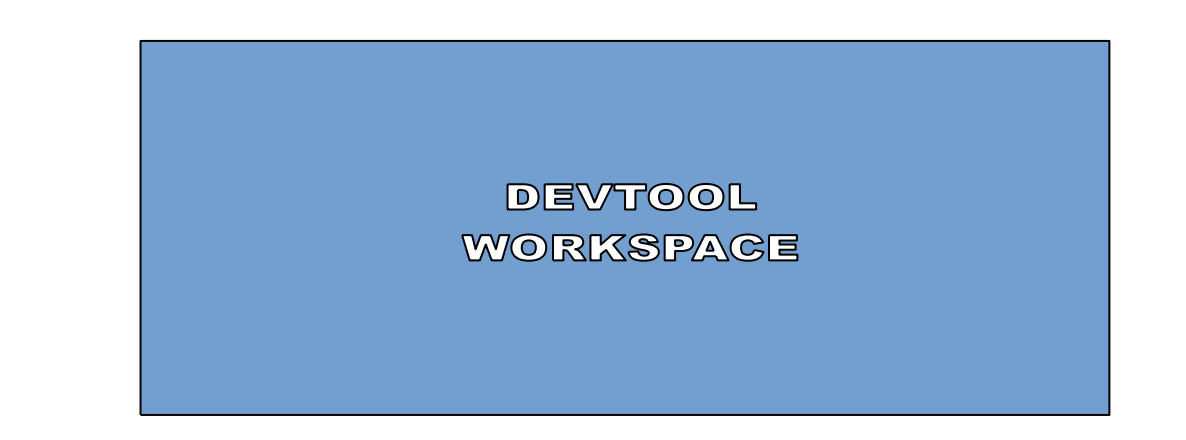

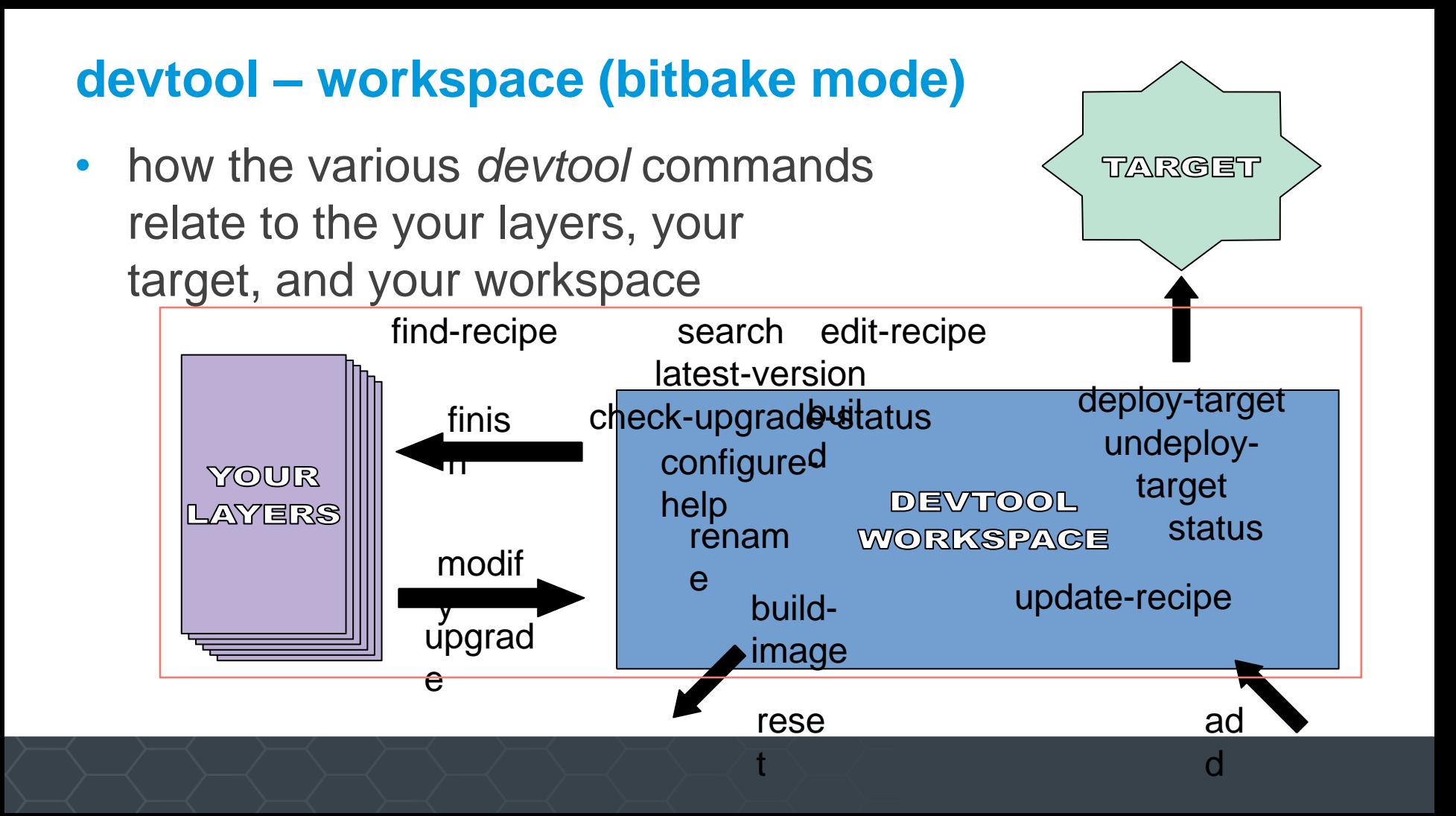

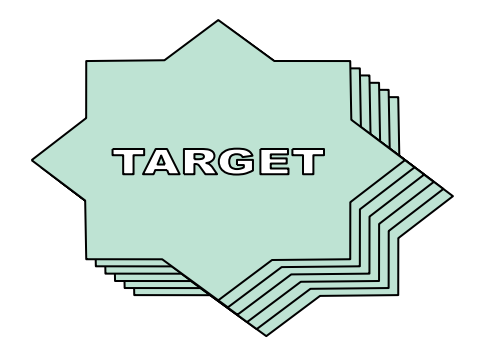

# YOUR **LAYERS**

**devtool – multiple targets?**

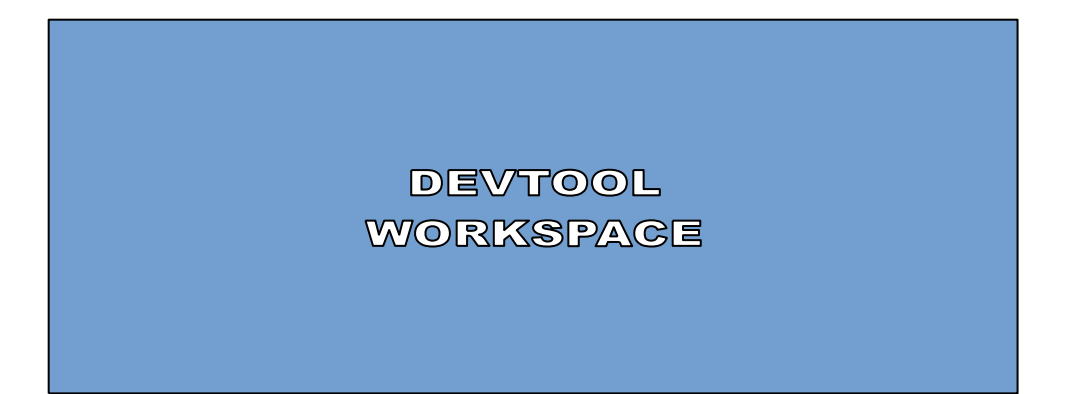

### **devtool – multiple targets?**

- yes
- specify target's IP with un/deploy-target

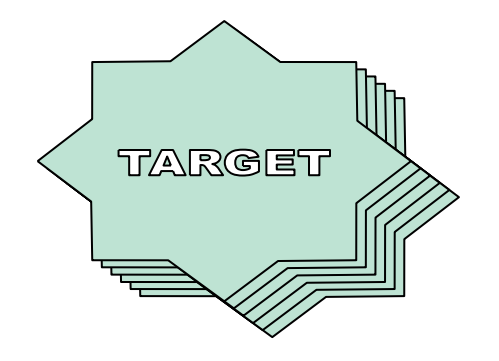

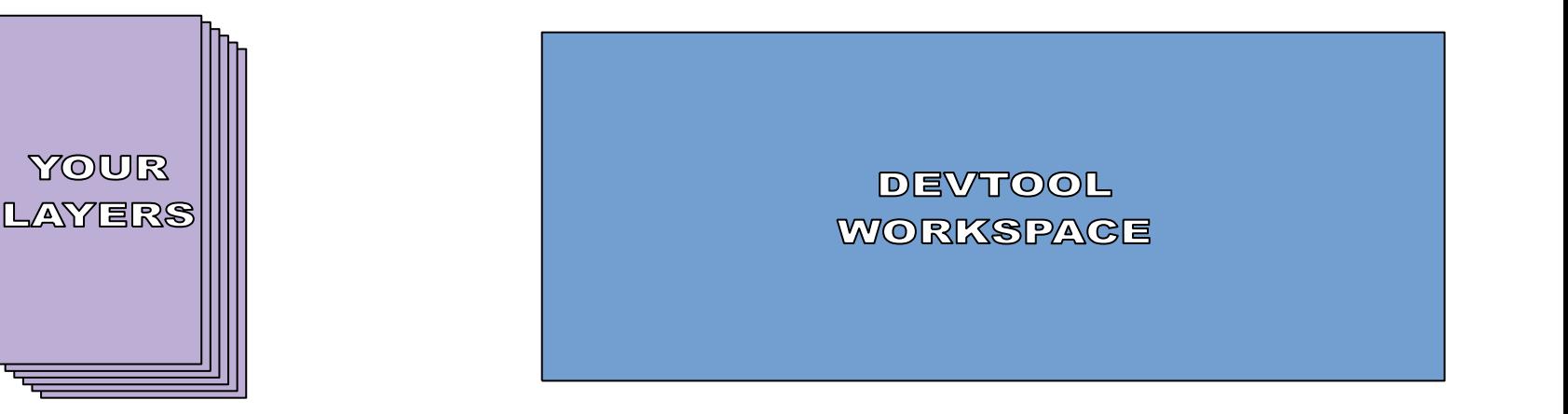

#### **Sidebar: recipetool**

- Extra set of tools for working on recipes
- Contains logic for creating recipes (used by **devtool add**)
- Can also create/update bbappends, programmatically set variables in recipes, etc.

## **Questions?**

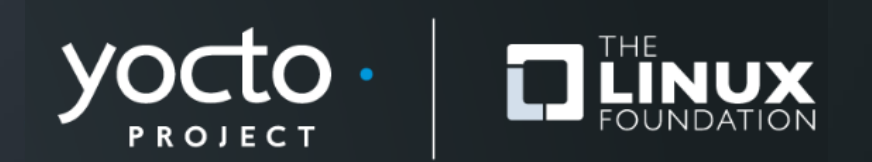

#### **Hands On**

Yocto Project | The Linux Foundation

#### **devtool – setup**

**\$ nano ~/.ssh/config**

#### **Host qemu**

**User root Hostname localhost Port 2222 StrictHostKeyChecking no UserKnownHostsFile /dev/null**

**\$ git clone -b hardknott git://git.yoctoproject.org/poky #** (already done in devday host) **\$ source ./yp-summit-may-21/poky/oe-init-build-env ~/yp-summit-may-21/poky/build-devtool \$ edit conf/local.conf MACHINE = "qemux86-64" IMAGE\_INSTALL\_append = " openssh" EXTRA\_IMAGE\_FEATURES ?= "debug-tweaks" \$ bitbake core-image-base** 

#### **devtool – setup**

```
$ bitbake-layers create-layer ../meta-foo
$ bitbake-layers add-layer ../meta-foo
$ git config --global user.name "name"
$ git config --global user.email "name@example.com"
```
• open a second ssh connection to the build machine

**2\$ source ./yp-summit-may-21/poky/oe-init-build-env ~/yp-summit-may-21/poky/build-devtool 2\$ runqemu slirp nographic serial**

- do the exercises in the first connection, work on the target in the second connection
- login as "root", no password (thanks to "*debug-tweaks*")

#### **devtool – getting started**

- **\$ devtool add \ https://nano-editor.org/dist/v4/nano-4.2.tar.xz**
- implicitly creates workspace (if it doesn't already exist)
- guesses the recipe name *nano* (correctly!)
- looks at the source and determines it's an *autotooled* project (true! and *pkgconfig* and *gettext*)
- guesses at DEPENDS (correctly! *ncurses* and *zlib*)
- creates a "rough" recipe
- **\$ devtool status**
- **\$ devtool find-recipe nano**
- **\$ devtool edit-recipe nano**

#### **devtool – getting started**

• let's see if it builds

**\$ devtool build nano**

• it works!

#### **devtool – what goes in a workspace?**

- the things on which you are working:
	- ⚫ recipes
	- ⚫ patches
	- ⚫ sources
	- $e$  etc...

•

#### **\$ tree -d workspace**

• ...except sources can be, optionally, outside the workspace

#### **devtool – let's see nano run**

⚫ examine

**tmp/deploy/images/qemux86-64/core-image-base-qemux86-64.manifest**

- verify there's no "nano" package
- in the terminal running gemu, log in and verify there's no nano

**root@qemux86-64# nano -sh: nano: command not found**

• send nano to target

**\$ devtool deploy-target nano qemu**

• now nano runs

#### **sidebar – SLIRP versus TUN/TAP**

• Yocto Project supports several connection technologies for QEMU *qemu* is defined in ~/.ssh/config (see earlier slide)

• SLIRP: advantage is no root access required, disadvantages are minimal documentation, requires SSH knowledge, ICMP (e.g. ping) not available by default

**2\$ runqemu slirp nographic serial \$ devtool deploy-target nano qemu**

• TAP: advantage is simpler setup, disadvantage is that it requires sudo access

**2\$ sudo runqemu nographic serial \$ devtool deploy-target nano root@192.168.7.2**

#### **devtool – let's see nano run**

• build an entire image

```
$ devtool build-image core-image-base
...
NOTE: Building image core-image-base with the following additional 
packages: nano
...
```
- examine **tmp/deploy/images/qemux86-64/core-image-base-qemux86-64.manifest**
	- ⚫ now there is a *nano* package
- why not just use "**bitbake core-image-base**"?
	- ⚫ *nano* package not automatically added

• try upgrading nano

**\$ devtool upgrade nano ERROR: recipe nano is already in your workspace**

- we need to move the *nano* recipe to *Your Layers* before we can *upgrade*
	- preferably our own (meta-foo)
- this is only an issue because nano is in the workspace already normally **devtool upgrade** is where you start an upgrade for an existing recipe

• we can't *upgrade* a recipe that is already in the workspace

**TARGET** 

• an *upgrade* must come from *your layers*

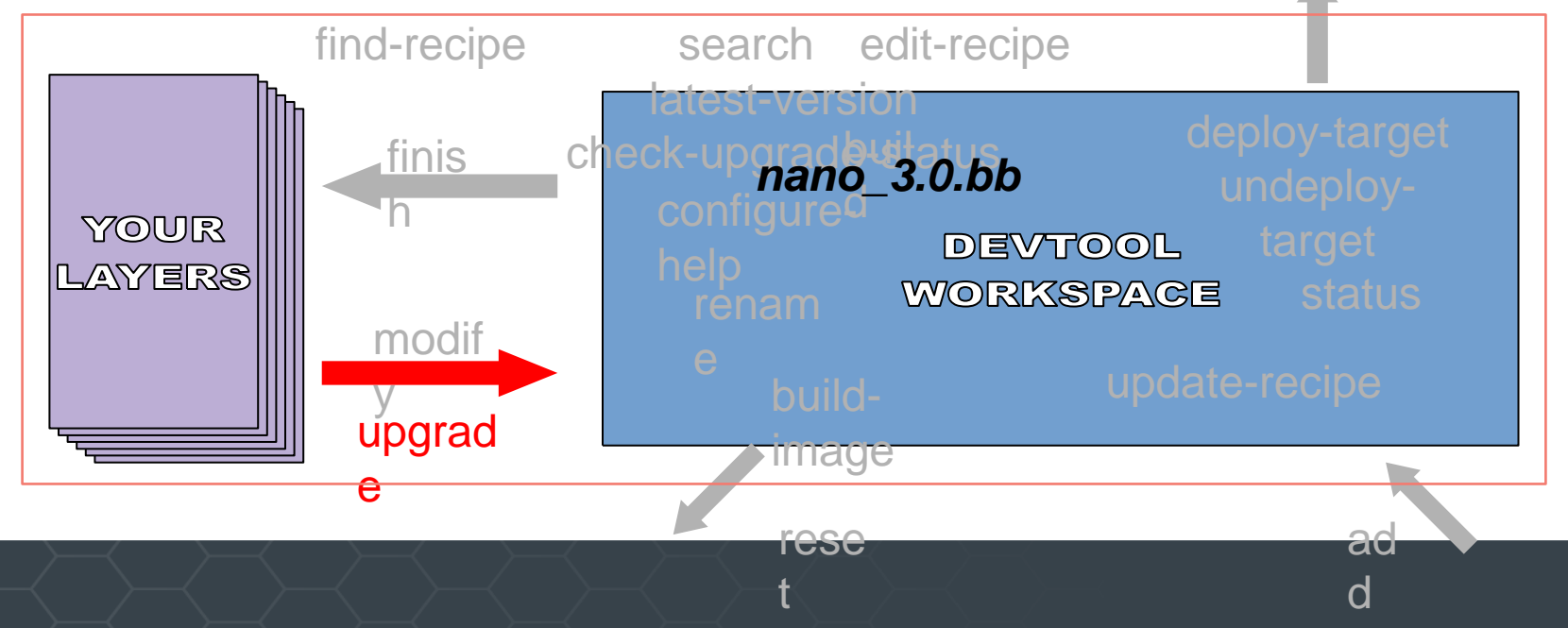

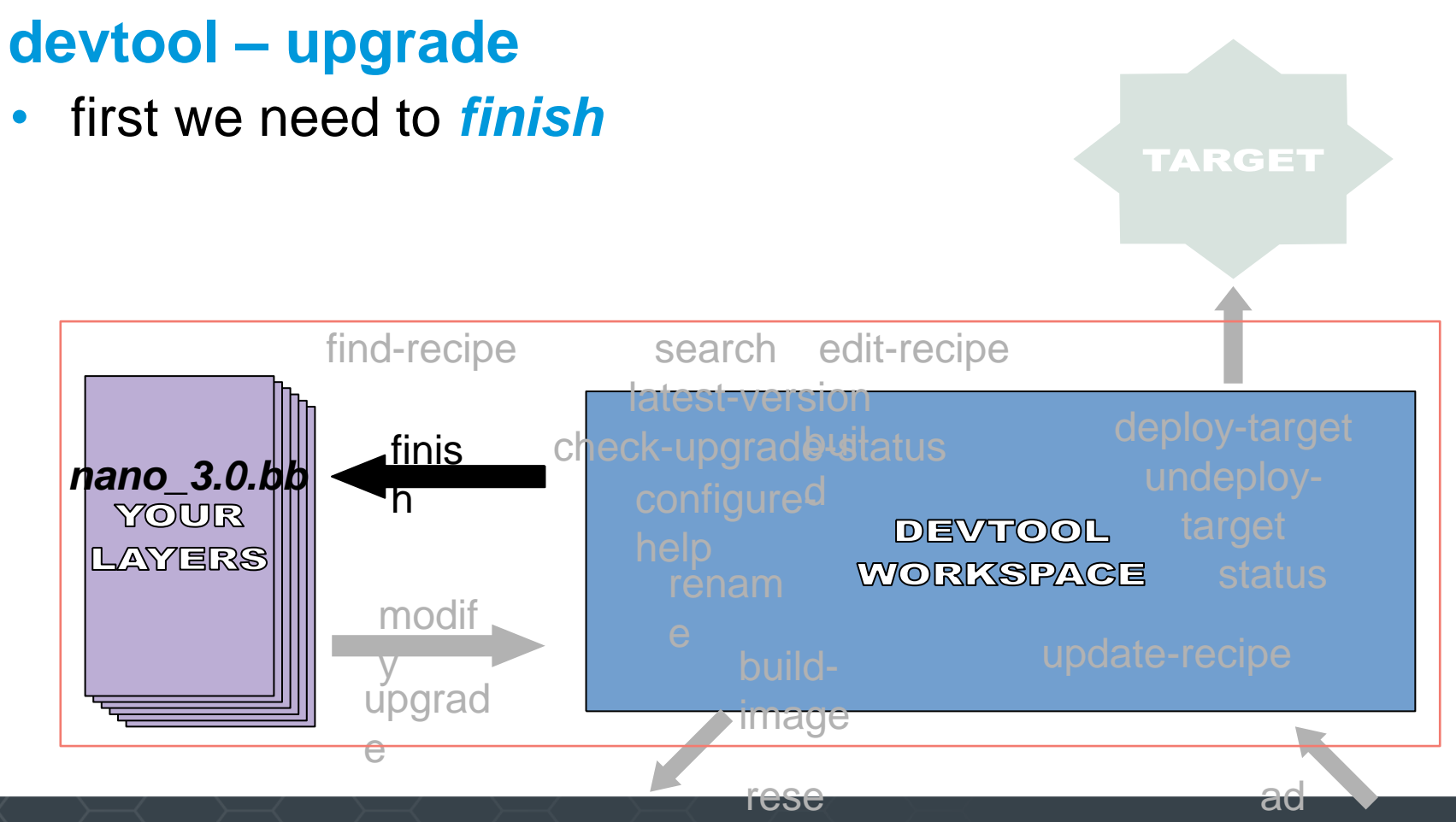

t

d

• then we can *upgrade*

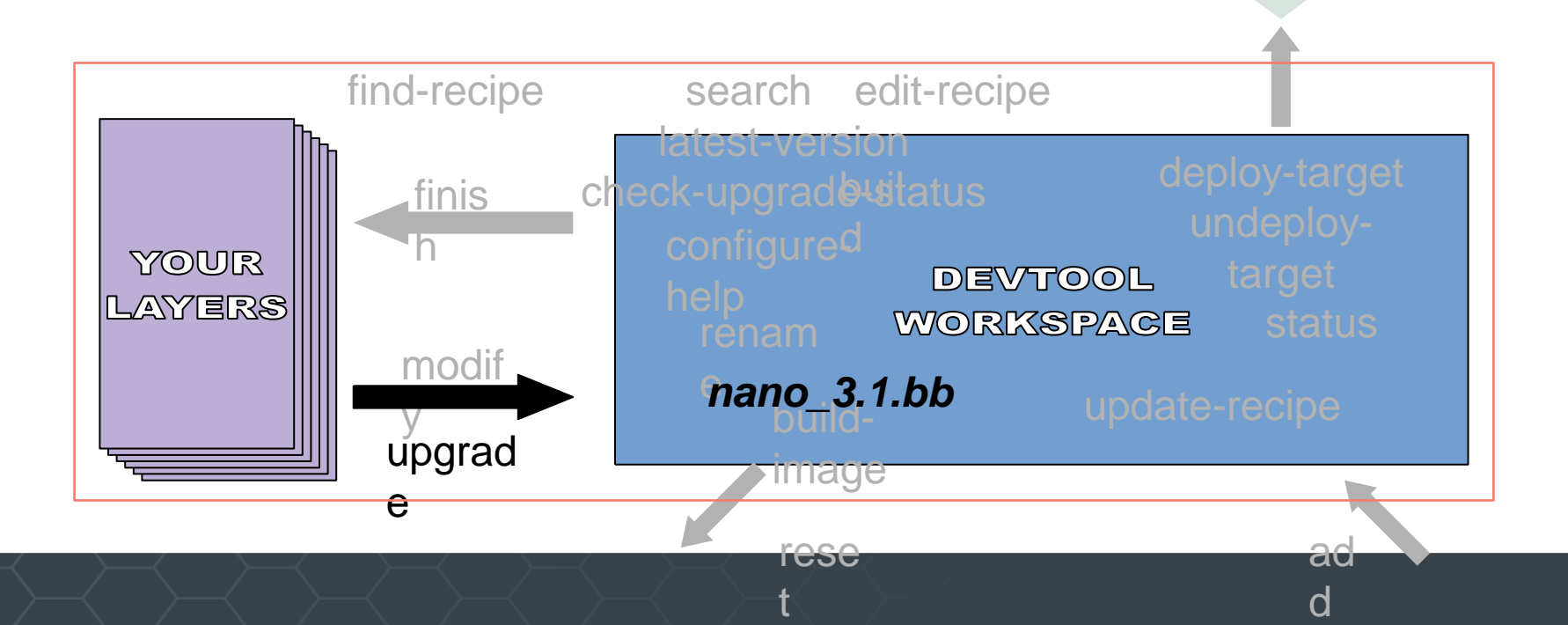

**TARGET** 

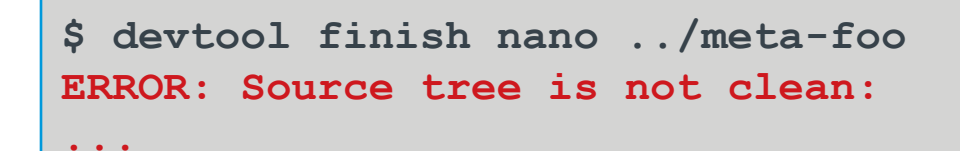

• this error is *not* a problem we introduced; it is a nanospecific issue – but we need to tell devtool it's OK with **-f**

**\$ devtool finish -f nano ../meta-foo INFO: No patches or files need updating INFO: Moving recipe file to .../meta-foo/recipes-nano/nano INFO: Leaving source tree .../poky/build-devtool/workspace/sources/nano as-is; if you no longer need it then please delete it manually**

- it is worth noting that it will not remove the sources; we need to do it explicitly
	- **\$ rm -fr workspace/sources/nano**

```
$ devtool upgrade nano
...
ERROR: Automatic discovery of latest version/revision failed - you 
must provide a version using the --version/-V option, or for 
recipes that fetch from an SCM such as git, the --srcrev/-S option.
```
• in the specific case of *nano*, devtool can't figure out how to find and upgrade tarballs (this information is not obvious from the URL)

- we need to give devtool more help
- **\$ devtool upgrade -V 4.3 nano**
- it works!
- **\$ devtool build nano**
- it works!

#### **devtool deploy-target - dive in**

- is it okay to re-deploy a second time without cleaning up the first deploy?
	- yes... usually
- on the target

```
root@qemux86-64# cd /
root@qemux86-64# ls -a
...
.devtool
...
root@qemux86-64# cd .devtool
root@qemux86-64# ls -l
-rw-r--r-- 1 root root 4969 Oct 20 06:03 nano.list
```
#### **devtool deploy-target - dive in**

- *nano.list* is created by devtool, per package, when it deploys to the target
- examine *poky/scripts/lib/devtool/deploy.py* for all the answers
	- it creates a script that is copied to target
	- ⚫ preserves any files that would be clobbered
	- ⚫ generates a list of files being deployed, so they can be undeployed
	- deploying starts by undeploying (same recipe name)

#### **devtool deploy-target - dive in**

- undeploy, and verify nano is removed from target, and the plumbing is also removed
	- **\$ devtool undeploy-target nano qemu**

```
root@qemux86-64# ls -a /
```
• remember to finish and cleanup

**\$ devtool finish -f nano ../meta-foo \$ rm -fr workspace/sources/nano**

#### **devtool - floating devtool commands**

• some devtool commands don't care whether the recipe is in the workspace or the layers

**\$ devtool status**

**NOTE: No recipes currently in your workspace**

```
$ devtool edit-recipe ethtool
(works)
```
**\$ devtool latest-version ethtool NOTE: Current version: 5.10 NOTE: Latest version: 5.10**

- **\$ devtool find-recipe ethtool**
- **\$ devtool search ethtool**

- use-case? patches can be needed to
	- add/remove functionality
		- reduce size on target
		- remove dependency/dependencies
	- allow code to be (cross-)compiled

**\$ devtool add https://github.com/twoerner/autotool-devtoolexample/archive/v1.0.0.tar.gz \$ devtool build autotool-devtool-example \$ devtool deploy-target autotool-devtool-example qemu**

**root@qemux86-64# autotool-devtool-example Hello, world! version: 1.0.0 Hello from the library**

- edit the code
- **\$ pushd workspace/sources/autotool-devtool-example**

```
$ nano src/autotool-devtool-example.c
```
• change from

**printf("Hello, world!\n");**

• to

**printf("Hello, devtool!\n");**

• build, deploy, verify

**\$ popd**

- **\$ devtool build autotool-devtool-example**
- **\$ devtool deploy-target autotool-devtool-example qemu**

**root@qemux86-64# autotool-devtool-example Hello, devtool! version: 1.0.0 Hello from the library**

• cleanup

```
$ devtool finish autotool-devtool-example ../meta-foo
ERROR: Source tree is not clean:
M src/autotool-devtool-example.c
```
• oops! but it's nice it didn't clobber or lose my work

```
$ pushd workspace/sources/autotool-devtool-example
$ git commit -avs
...
$ popd
$ devtool finish autotool-devtool-example ../meta-foo
...
INFO: Adding new patch 0001-update-salutation.patch
...
 $ rm -fr workspace/sources/autotool-devtool-example
```
#### **devtool - creating conflict**

- now we'll update to a newer release, but the newer release will conflict with our patch
	- **\$ devtool upgrade autotool-devtool-example**

```
...
Connecting to github.com (github.com)|192.30.253.113|:443... 
connected.
HTTP request sent, awaiting response... 404 Not Found
2018-10-20 12:16:11 ERROR 404: Not Found.
```
**ERROR: Automatic discovery of latest version/revision failed - you must provide a version using the --version/-V option, or for recipes that fetch from an SCM such as git, the --srcrev/-S option.**

• devtool can't figure it out, we need to help it

#### **devtool - creating conflict**

**\$ devtool upgrade -V 1.0.1 autotool-devtool-example ... WARNING: Command 'git rebase cdb5e8e1d76e5022ae754ea95dc5e4cf85af7670' failed: First, rewinding head to replay your work on top of it... Applying: update salutation Using index info to reconstruct a base tree... M src/autotool-devtool-example.c Falling back to patching base and 3-way merge... Auto-merging src/autotool-devtool-example.c CONFLICT (content): Merge conflict in src/autotool-devtool-example.c error: Failed to merge in the changes. Patch failed at 0001 update salutation The copy of the patch that failed is found in: .git/rebase-apply/patch**

**When you have resolved this problem, run "git rebase --continue". If you prefer to skip this patch, run "git rebase --skip" instead. To check out the original branch and stop rebasing, run "git rebase --abort".**

**You will need to resolve conflicts in order to complete the upgrade.**

- keep the new, or keep the old?
	- keep the new

**\$ pushd workspace/sources/autotool-devtool-example**

**\$ nano src/autotool-devtool-example.c**

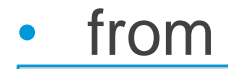

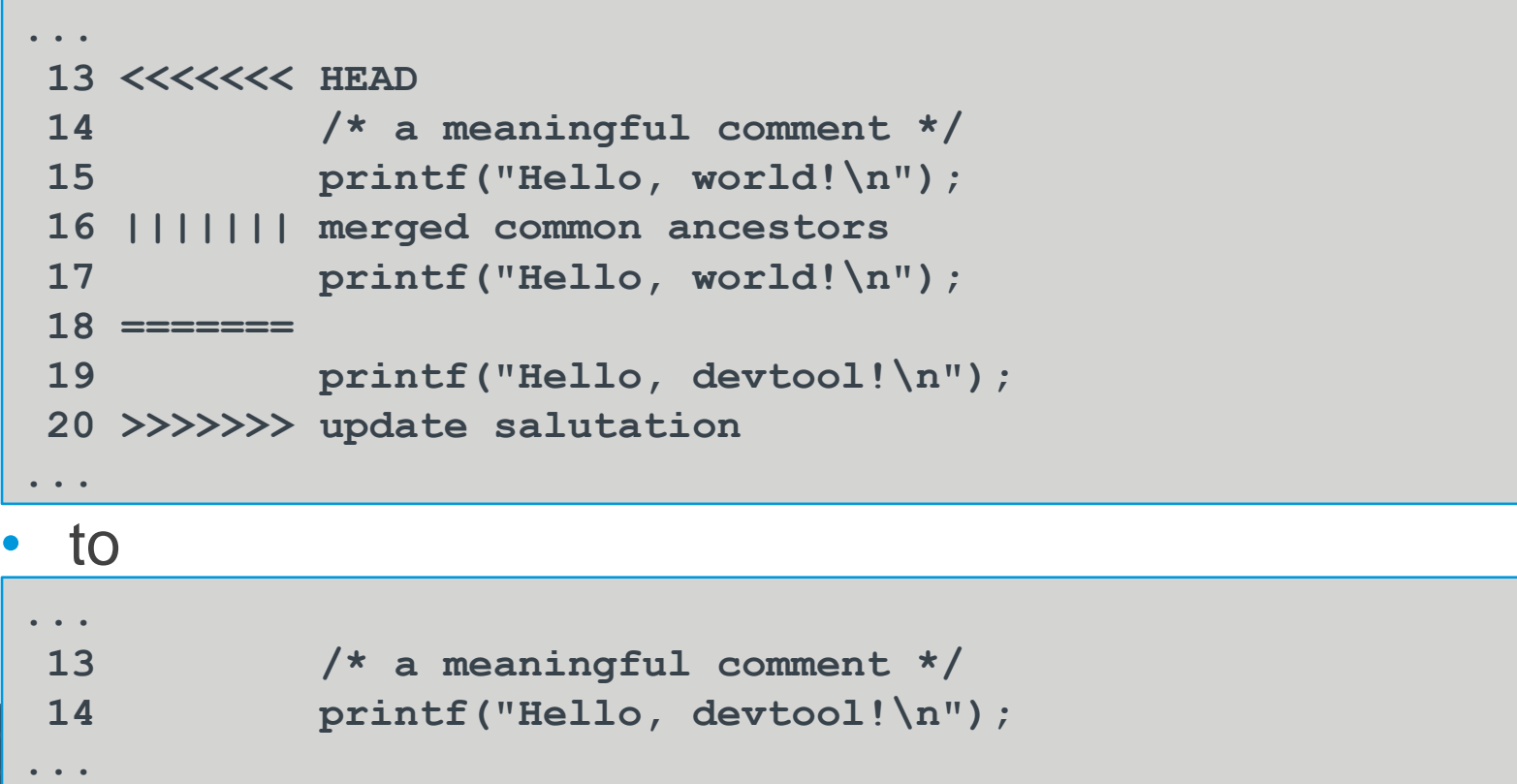

**\$ git add src/autotool-devtool-example.c \$ git rebase --continue Applying: update salutation \$ popd**

- This time, let's inspect recipe updates first with **-N :**
- **\$ devtool finish autotool-devtool-example ../meta-foo -N**
- If we're happy with the proposed changes, apply them:

**\$ devtool finish autotool-devtool-example ../meta-foo**

```
$ devtool finish autotool-devtool-example ../meta-foo
$ tree ../meta-foo
../meta-foo/
...
    ├── recipes-nano
        │ └── nano
         │ └── nano_4.3.bb
    └── recipes-autotool-devtool-example
        └── autotool-devtool-example
             ├── autotool-devtool-example
              │ └── 0001-update-salutation.patch
             autotool-devtool-example 1.0.1.bb
```
## **devtool - modify**

1) takes an existing recipe from layers

2) unpacks sources into workspace

3) edit recipe or sources

4) … (same as **devtool add** / **devtool upgrade** workflow)

#### **devtool modify example**

#### **\$ devtool modify bc**

**INFO: Source tree extracted to /home/ilab01/yp-summit-may-21/poky/builddevtool/workspace/sources/bc INFO: Recipe bc now set up to build from /home/ilab01/yp-summit-may-21/poky/build-devtool/workspace/sources/bc**

- **\$ devtool edit-recipe bc**
- Take a note of  $file://libmath.h$  in **SRC** URI, then exit and continue

#### **\$ pushd /home/ilab01/yp-summit-may-21/poky/build-devtool/workspace/sources/bc \$ ls**

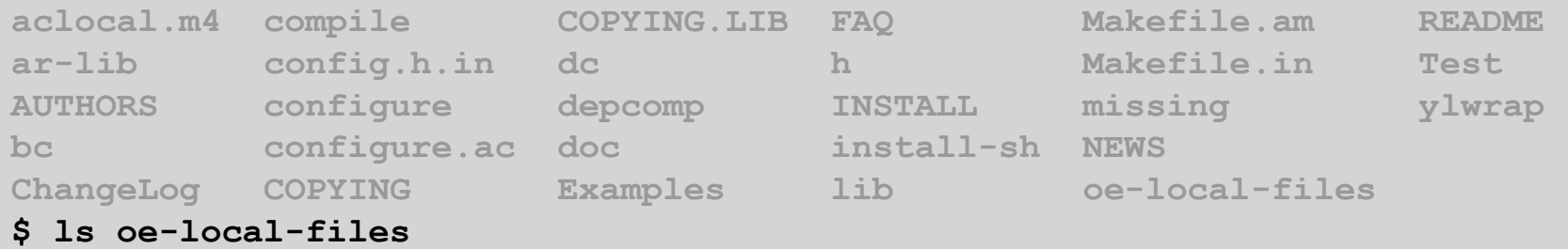

**libmath.h**

#### **devtool modify example**

• Edit **bc/main.c** and make a trivial change to the help text printed in **usage()** (line 69)

#### **\$ nano bc/main.c**

• Commit changes and run **devtool finish**

```
$ git add bc/main.c
$ git commit -s
...
$ popd
$ devtool finish bc ../meta-foo
...
NOTE: Writing append file /home/ilab01/yp-summit-may-21/poky/meta-
foo/recipes-extended/bc/bc_%.bbappend
NOTE: Copying 0001-Change-help-text.patch to /home/ilab01/yp-
summit-may-21/poky/meta-foo/recipes-extended/bc/bc/0001-Change-
help-text.patch
...
```
#### **devtool modify example**

- **devtool finish** realised the bc recipe is not in meta-foo
	- Thus it created a bbappend and placed the patch next to it
	- ⚫ Naturally if we had passed the path to **poky/meta** it would have modified the original recipe

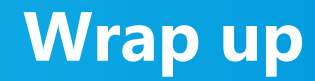

Yocto Project | The Linux Foundation

#### **devtool - eSDK Mode**

- the *e*SDK includes many improvements over the standard SDK
- everything the standard SDK can do, plus all of the functionality we've been looking at that is provided by devtool

#### **devtool – mode commands**

#### • bitbake mode

- ⚫ add
- ⚫ build
- ⚫ build-image
- configure-help
- ⚫ check-upgrade-status
- ⚫ *create-workspace*
- ⚫ deploy-target
- ⚫ edit-recipe
- ⚫ export
- ⚫ extract
- find-recipe
- ⚫ finish
- import
- latest-version
- ⚫ menuconfig
- ⚫ modify
- ⚫ rename
- ⚫ reset
- search
- **status**
- ⚫ sync
- ⚫ undeploy-target
- ⚫ update-recipe
- ⚫ upgrade

#### • eSDK mode

- ⚫ add
- ⚫ build
- ⚫ build-image
- ⚫ *build-sdk*
- $\overline{\phantom{a}}$  configure-help
- ⚫ check-upgrade-status
- ⚫ deploy-target
- ⚫ edit-recipe
- export
- ⚫ extract
- find-recipe
- ⚫ finish
- ⚫ import
- latest-version
- menuconfig
- ⚫ modify
- ⚫ *package*
- ⚫ rename
- ⚫ reset
- ⚫ *runqemu*
- ⚫ *sdk-install*
- ⚫ *sdk-update*
- ⚫ search
- ⚫ status
- sync
- undeploy-target
- ⚫ update-recipe
- upgrade

#### **devtool – mode commands**

- why does eSDK mode get extra features?
	- ⚫ because an eSDK doesn't have *bitbake* or *scripts/*
	- ⚫ *devtool* is the cornerstone of the eSDK

#### **Future**

- Multiconfig support
- Recipe modification fixes
- recipetool enhancements (make **devtool add** smarter)
- Your idea here :)
- ⚫ Help very much welcome!

#### **Conclusion**

- Try it out on your own sources / recipes:
	- ⚫ **devtool add** on a source tree / tarball / URL
	- ⚫ **devtool modify** and work on an existing recipe
	- ⚫ **devtool upgrade** existing recipe to a new upstream version
- See documentation links & other presentations (earlier slide)

#### **Conclusion**

- Please send feedback!
	- Yocto Project mailing list
		- <https://lists.yoctoproject.org/g/yocto>
	- IRC (#yocto on Freenode)
	- Email: paul.eggleton@linux.microsoft.com

## **Questions?**

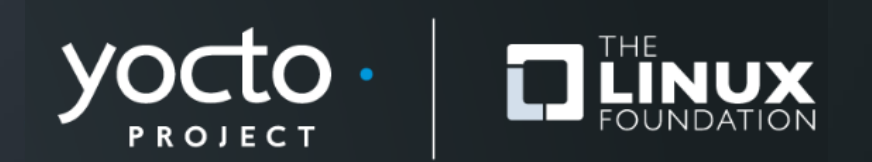

## **Thanks for your time**

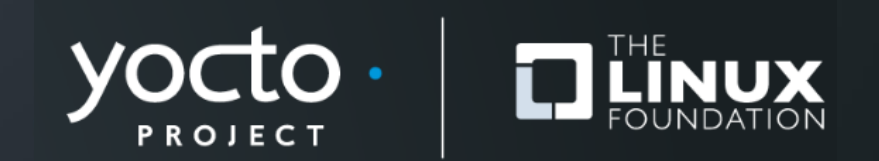

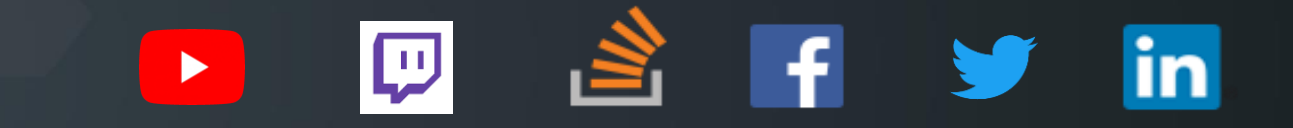

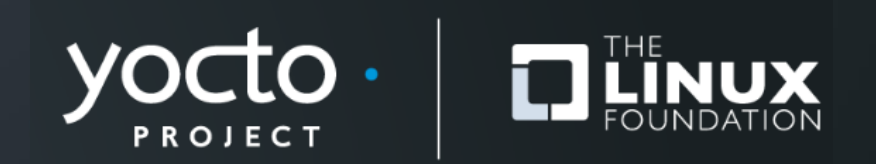